# **Структура Web-страницы. Форматирование текста на Web-странице**

**ИНФОРМАТИКА 8 КЛАСС**

**НОВАКОВА Л.А.**

## Структура простого HTML-документа

<**html**> <**head**> <**title**> Мой первый шаг </**title**> </**head**> <**body**> Здравствуйте, это моя первая страница. <**br>** Добро пожаловать!:) </**body**> </**html**>

#### **Теги**

<**html**></**html**> -определяют начало/конец документа; <**head**></**head**> - определяют заголовок документа; <**title**></**title**> - название страницы; <**body**></**body**> - определяют тело документа.

### Команда форматирования тела документа **body**

<**body**> *b*g*color=pink text=red link=blue vlink=yellow*> Текст <**/body**>

#### Атрибуты команды **body**

- bgcolor *b*g*color* цвет фона;
- ▪*text* цвет текста;
- $\blacksquare$  link *link* цвет ссылки;
- $\nu$  vlink *vlink* цвет ранее посещавшейся ссылки.

### Команда форматирования заголовка **(h1, h2, h3, h4, h5, h6)**

<**h1** align=center> Заголовок 1 </**h1**>

<**h2**>Заголовок 2</**h2**> <**h3**>Заголовок 3</**h3**> <**h4**>Заголовок 4</**h4>** <**h5**>Заголовок 5</**h5**> <**h6**>Заголовок 6</**h6**>

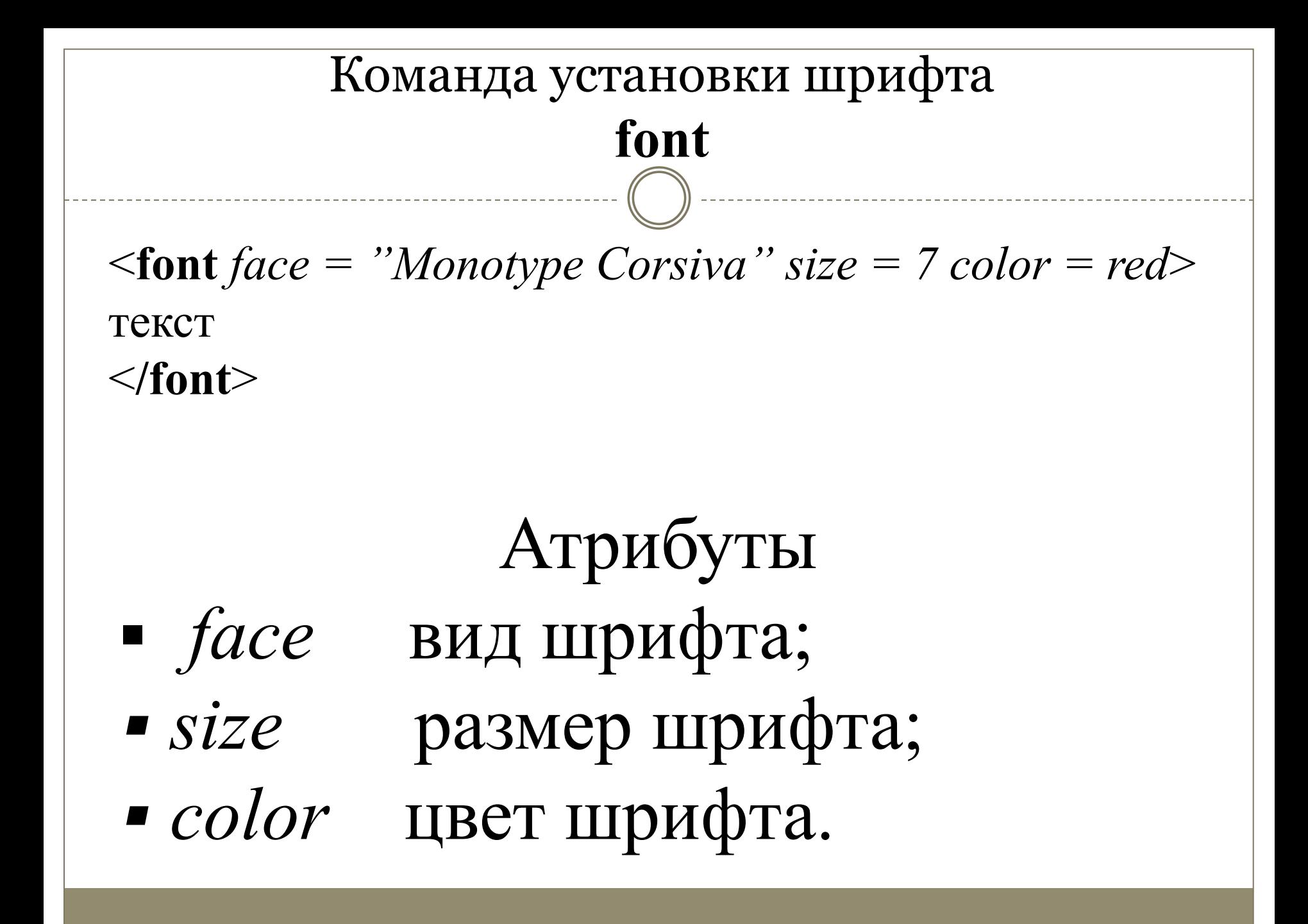

- ▪*center* по центру.
- ▪*right* по правому краю;
- ▪*left* по левому краю;
- ▪*justify* по ширине;
- Атрибуты

 $\langle$ /p>

текст

< **br>** превод строки.  $\langle \mathbf{p} \text{ align} = \text{ibility} \rangle$ 

Команда перевода строки **br** Команда установки абзаца **p**

#### Используемая литература:

- От простого к сложному. Курс по разработке сайтов/Н.Н. Моисеева. – Волгоград: Учитель, 2013.
- Информатика и ИКТ: учебник для 8 класса/Н.Д.Угринович. 6-у изд. – М. : БИНОМ. Лаборатория знаний, 2012.